## **Задание на практическую работу: Обмен данными с другими приложениями**

1. Откройте чертёж жилого дома в среде Revit

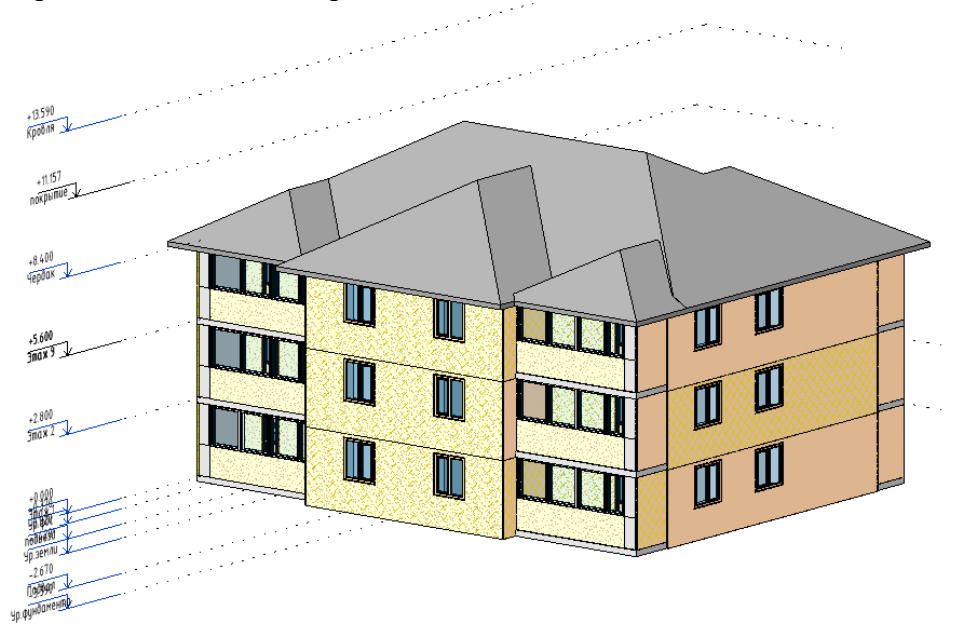

2. Выполните экспорт чертежного вида: Этаж 1 в AutoCAD

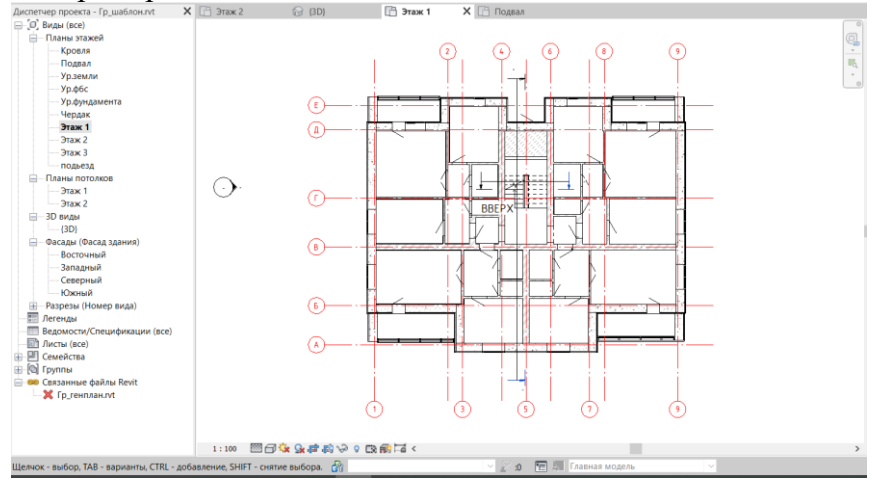

- 3. Выполните аннотирование вида в AutoCAD.
- 4. Установите связь отредактированного файла в формате DWG с Revit.

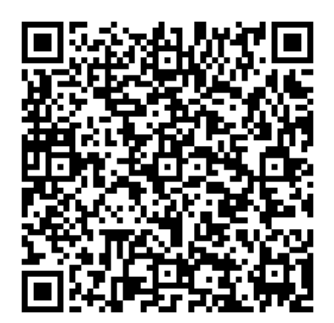

[Руководство по взаимодействию Revit AutoCAD](https://damassets.autodesk.net/content/dam/autodesk/www/subscription/bds-phase-2/pdf/fy15-aec-test-drive-bim-interoperability-guide-ru.pdf)